# 先锋电话交换机快速使用指南

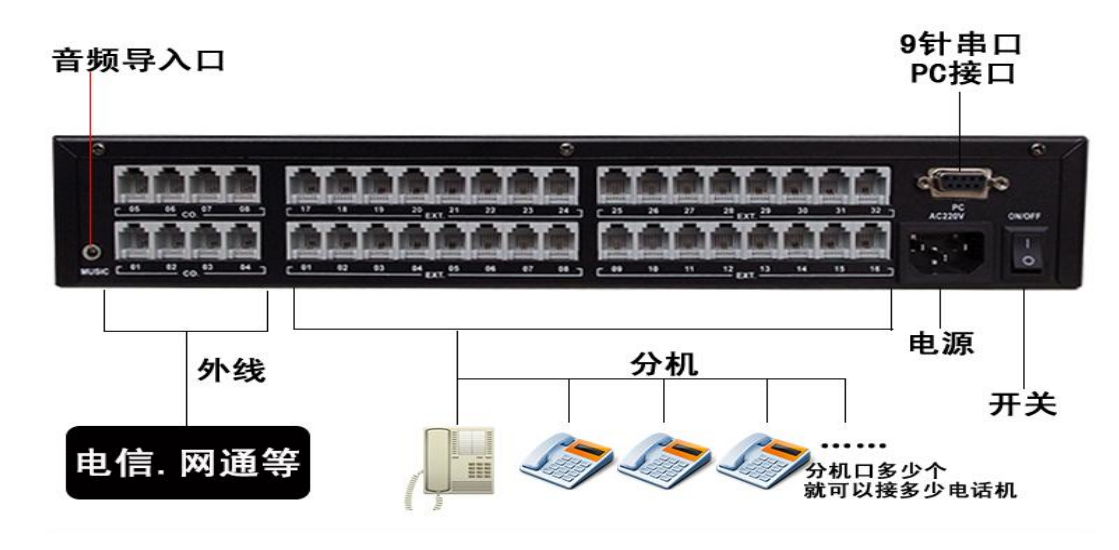

### 一、认识电话交换机

- 1、 电话交换机合理有效地管理优化内部的电话架构、降低成本,提高公司形象。
- 2、电话交换机不需要电信方面支持,就能免费实现内部之间互打。
- 3、 电话交换机能实现内部的人共用外线,减少外线的报装。注意是共用外线,不是可以同时使用某一 条外线,例如只有一条外线,但 A 分机在用的时候,其它分机就不能使用外线了(不影响内部互打), 必须等 A 分机通话完,外线空闲出来了,其它分机才能使用外线。
- 4、 电话交换机根据不同的配置功能适用于家庭、公司、商场、酒店、娱乐场所、医院、楼宇对讲、电 梯紧急呼叫等。

## 二、确认设备工作正常

- 1、接通电源后红灯先快速闪烁 10 秒左右, 然后慢闪; 外线灯不亮。
- 2、 各分机端口提机有正常拨号音。

#### 三、线路连接

- 1、外线(电信进来的线)接到 CO 1-8 口, 没接线的 CO 口必须用指令关闭。
- 2、分机(电话机)接到 EXT 01-48 口, 没用到的空着就行了。
- 3、需要使用电脑导入语音时,用两头公线的 3.5 音频线,分别接入交换机的 MUSIC 口,和电脑的绿色 音频输出口,录制方法请查看说明书。

#### 四、如何使用电话交换机

- 1、分机号码 EXT01-48 默认分机号码为 801-848.
- 2、拨打分机: 电话机提机听到"嘟……"的拨号音, 直接按分机号码(例如 808), 808 分机会响, 接起 来就能通话,通话完直接挂断就可以了。
- 3、拨打外线; 电话机提机听到"嘟……"的拨号音, 按 9,听到外线的拨号音(如没有声音, 请检测外线 是否有接好或者没用的外线端口是否有关闭),再直接拨外部电话号码,等待通话,通话完直接挂断 就可以了。
- 4、拨打总机;非总机分机提机按 0, 总机分机就会响(默认总机是 801)。
- 5、代接电话;如果别的分机在响,分机想代接,分机提机直接按#9,就可以代接这个呼叫。
- 6、转移通话;外线和 801 在通话状态,当 801 分机要把当前通话转移到 808,801 按一下"闪断键"或者

按下插簧(话柄下面压着的弹开关)一秒马上松开,801 听到拨号音,然后拨分机号码 808,801 听 到回铃音(嘟……嘟……)就可以挂机;808 会响铃,808 接起来就能和外线通话。

#### 五、如何修改电话交换机参数

- 1、如果机器带 PC 功能,可以直接连上电脑,用机器配套的管理软件修改。
- 2、 所有电话交换机都可以用电话机进行参数设置修改。
- 3、 电话机编程, 可以编程的分机为第一个端口 EXT01, 首先要进入编程状态, 编程分机提机输入 "\*#\*0000"听到"嘟"一声后进入了编程状态;在编程状态下,只要不挂机,可以连续输入多个指令进 行参数修改,修改成功能听到"嘟"一声确认音;如果修改失败听到"嘟、嘟、嘟"三声错误音,错误音 消失后可以继续输入指令进行编程。
- 4、机器在初次使用前先把机器参数初始化一下,输入指令"0000#,39000#"。
- 5、分机号码修改;输入 39+端口号+要设置的分机号#,例如:把 08 端口的分机号码修改为 618,则输 入"3908618#"听到"嘟"一声,说明修改成功。注意要设置的号码不能和现有的号码重复。
- 6、外线端口开关;插上外线的端口要开通,没有插外线的的外线端口必须关闭,例如外线 3 不用,关 闭指令是"203#",要使用外线 2,开通指令"212#"
- 7、 外线打入值班模式,有自动值班和人工值班两种模式。输入指令"210#"设置外线为人工值班模式, 输入指令"211#"设置外线为自动值班模式。
- 8、人工值班,外线呼入值班分机会响(默认是 801,802 两个分机响),其中任何一个分机接起来就能和 外线建立通话。每条外线的呼入响铃分机的可以设置,例如设置808 为外线 1 的响铃分机,输入指 令"221108 #"。取消 801 为外线 2 的响铃分机,输入指令"220201#"。
- 9、自动值班,外线呼入会听到引导语音"您好, XXXX 公司, 请拨分机号……", 然后外部呼入的人直接 拨要找的人分机号码(例如 808)就直接转到要找的人电话机上(808 响)。
- 10、引导语音的录制, 编程状态下, 输入指令 121#, 听到"嘟"一声, 就可以对着话筒录第一段引导语"您 好,XXXX 公司,请拨分机号……"依此 122#录第二段,123#第三段,124#第四段。不同型号机器 分别支持单段、三段、四段录音,而且录音的时间也有所不一样,多段的录音时间也可以自由分配, 某些型号支持电脑语音导入,详细请查看说明书或者咨询您的经销商。
- 11、分机免拨 9 直接拨出外部,编程状态下,输入"300#",所有分机拨打外部电话直接提机按要打的外 部电话号码就可以打出,不需要先按9,注意设置此功能后拨打内部分机时要先按"\*"再拨分机号码 才能内部互打。

#### 六、故障排除

- 1、 电源灯不亮、长亮: a、电源供电是否正常, b、尝试重启一下机器。
- 2、分机电话没信号、没声音、不响铃、有杂音;a、检查电话话机、接线是否有问题,b、把线路移到 别的空闲分机端口上测试一下。
- 3、无法取外线、外线没有声音, 有杂音; a、确认外线端口是否开通、是否有接电信线, b、电信线路 是否正常(把外线不经过交换机直接电话机上测试一下), c、把线路移到别的外线端口上测试一下。
- 4、带PC接口,如果电话交换机与电脑连接时提示通信失败、通信没响应、数据库无效;a、确认软件 版本是否匹配电话交换机型号(最好用光盘自带版本软件), b、电脑 COM 口和电话交换机设置连接 的 COM 口是否一致, c、把软件卸载, 把安装目录删除, 重新安装, d、更换另外一台电脑尝试。
- 5、内部分机互打没来电显示;a、确认该型号电话交换机是否支持该功能,b、检查电话机是否不支持 DTMF 来电显示,c、电话是否不支持三位以下的来电号码,可以增加两位分机加发号码(查看说明 书设置说明), c、分机提机\*#67, 如果听到"嘟、嘟、嘟"错误音, 可能来电板卡损坏或者接触不良; 听"嘟"一声则挂机, 电话机会响, 看屏幕是否有一串数字显示。
- 6、 以上问题处理后故障仍未解除,请咨询经销商或者厂家是否需要发回检修。